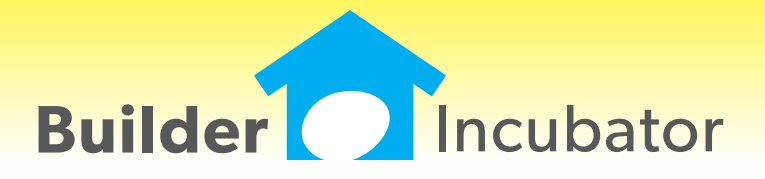

# **Eclare 2012 and prior**

# **OCT 31,2011 Eclare 2012 What's New Page 1 of 1**

### **Vendor/Sub Exception Copy**

Program(s): Eclare Software Report: 4744

Maintenance | Setup Maintenance | Product Group Exception | Vendors Maintenance | Setup Maintenance | Product Group Exception | Vendors | Copy Marked

 Added "Copy Marked Exceptions" options under the Vendors function which will copy marked product groups "List Vendor" exceptions to other marked Exception Groups selected by the user. When a "Change" is made and accepted, that line will be marked even if nothing was actually changed as long as OK is selected on the Change popup window.

 Added a new window that supports the "Copy Marked Exceptions" from the Product Group Exception browser. The selected Product Groups from the previous window will be copied and will overwrite the corresponding Product Group Exception list. This includes any blank vendor selection, thus resetting to default value.

# **Global Job Delete**

Program(s): Eclare Software Report: 4757

Maintenance | Global Job Maintenance | Tag Delete Jobs

 Added a new "Quick Tag" button which allows users to mark jobs based on Last Retail Price date, Job/Model and Job Number prefix exclusion. This only marks jobs, leaving the user the ability to review and correct before deleting.

# **Hide Company on Company Selection Window**

Program(s): PSClient, Eclare, Gemini Software Report: 4770

File | Supervisor | Company Maintenance | Insert/Change

 Added a new "Hide Company" checkbox on the Company Maintenance window which can be used to mark a company as "hidden" on the Select Company window during login. A new "Show Hidden Company" checkbox has been added to the Select Company window (which appears during login). When checked, all companies marked as "hidden" will appear on the Select Company window.

#### **Windows Registry Settings and Microsoft Security Essentials Check \***

Program(s): PSClient, Eclare, Gemini Software Report: 4780

Updated Eclare, Gemini, and PSClient program initialization to:

a. Check Windows Registry Opportunistic File Locking settings and, if settings are incorrect, to update them.

 b. Check to see if Microsoft Security Essentials is active. If it is active and does not have .TPS files excluded, to show a warning message but allow program initialization to continue.

 \* Windows and Microsoft are either registered trademarks or trademarks of the Microsoft Corporation. Microsoft Security Essentials is copyrighted by the Microsoft Corporation.

Why the above changes?

 a. Opportunistic File Locking (OPL) - Microsoft has reported that if OPL is turned on that there are cases where the system does not properly update the different buffers (details within a file) in all cases which can cause data loss. We have added a change to the system that verifies the settings and upates the OPL settings if not correct.

 b. Microsoft Security Essentials (MSE) - All virus checking/protection software checks files for issues. The process of checking slows systems down and could cause failure (timeouts) resulting in the program not responding. MSE has been reported to cause issues on database files. MSE is being used by a large number of users (due to it being free). We are able to determine if TPS files have been excluded in MSE and give a warning until the correction has been made. As a side note, it is recommended that TPS files also be excluded from being checked in other virus checking programs.

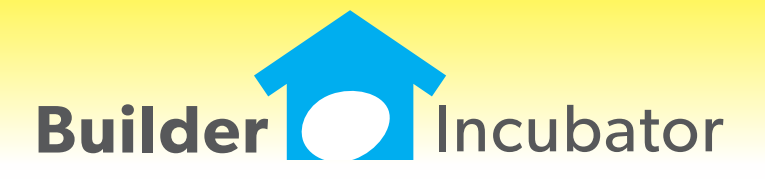

**Eclare 2011**

# **File; Exchange; Send Option Pricing**

Program(s): Eclare Software Report: 4533

File; Export; Export Option Pricing

 Added the ability to select which "Options" should be exported. Note "Base Price" calculation is not affected b the selection.

# **Vendor Pricing**

Program(s): Eclare Software Report: 4588

 Added a new "Reason" field to the vendor pricing window allowing notes to be entered as to why pricing was changed. This can be updated directly or automatically when importing.

#### **File; Export; Gemini Price Book**

Program(s): Eclare Software Report: 4621

Added new optional filters for Low/High Item # and Product Group limiting the information exported.

# **Jobs; Job Maintenance**

Program(s): Eclare Software Report: 4623

Added new Tab that allows jobs to be listed based on the last pricing date.

# **Maintenance; Job; Edit; Adjustment Tab**

Program(s): Eclare Software Report: 4629

 Added a new "Load" buttton on the Adjustment tab. This will allow you to load (in effect copy) adjustments from a different job so that the values do not have to be entered manually.

 Note: Load requires that there are no prior adjustments in the current job. Once a the load is complete further adjustments may be entered.

### **Jobs - Revisions Tab**

Program(s): Eclare Software Report: 4683

 Added a new tab to the Job Header window called "Revisions" which may be used to manually track revision reasons. Also the most recent revision date will appear on the Job Browse list.

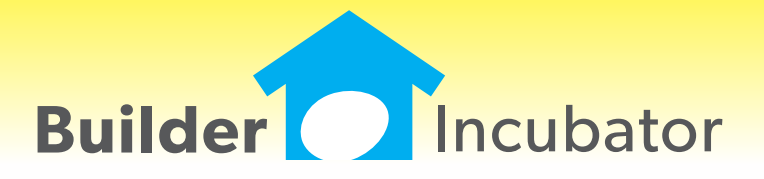

**Eclare 2010**

# **Bulk Update Enhancement**

Program(s): Eclare Software Report: 4502 Maintenance | Price Update | Vendor Bullk Update

 Added a new "Markup Amount \$" option field to update costs by a fixed dollar amount. Now, either a percentage or a dollar amount may be entered (the unused field will be dimmed out). If a percentage or dollar amount has been entered and you then decide to use the other field, you must zero the first amount field before you can access the second one.

# **Show Item/Option References Enhancement**

Program(s): Eclare Software Report: 4504 Maintenance | Setup Maintenance | Show Item / Option Reference

 Changed the browser window and report to show the item count broken out by status. New count status columns are "Count-I" (Included) and "Count-A" (Alternate).

### **TxText Maintenance Enhancement**

Program(s): PSClient, Eclare, Gemini Software Report: 4527 Eclare and Gemini: File | TxText Maintenance PSClient: Maintenance | Administrator | TxDocument Maintenance

 Added a new token, "VendorContacts" (txVendorContacts in PSClient), that allows pre-defined Vendor Contacts information to be output to TxText documents.

### **Print Vendor Letters Enhancement**

Program(s): PSClient, Eclare, Gemini Software Report: 4528

Eclare: File | Print Vendor Letters Gemini: File | Print Vendor Letters AP | Reports | Print Wavier of Lien

 Added new logic to handle repetitive user-entered values for multiple tags at report runtime. Runtime user entry fields are created in TxText documents using the File | TxText Maintenance | New Doc/Open Doc | Insert | User Entry option.

### **Vendor Price Import Filename**

Program(s): Eclare Software Report: 4625 File | Import | Import Vendor Pricing | Import Filename

Increased the size of the import filename to 255 characters long.

### **Relocate Program .INI File Location**

Program(s): PSClient, Eclare, Gemini Software Report: 4656

 Changed the Eclare, Gemini, and PSClient initialization (.INI) file default location to be the user's Documents and Settings folder. For example, C:\Documents and Settings\User Name\My Documents\Prosoft\Gemini.INI. The change will improve Prosoft's program compatibility with Windows XP\*, Vista\*, and the newer Version 7\* (tentatively scheduled for release in October 2009) Operating Systems.

 \*Windows, XP, Vista, and Windows Version 7 are trademarks/registered trademarks of the Microsoft Corporation, Redmond, WA.